# **QGIS Application - Bug report #16610 Composer: Item Properties: expanded items resetting**

*2017-05-24 11:02 AM - Night yb*

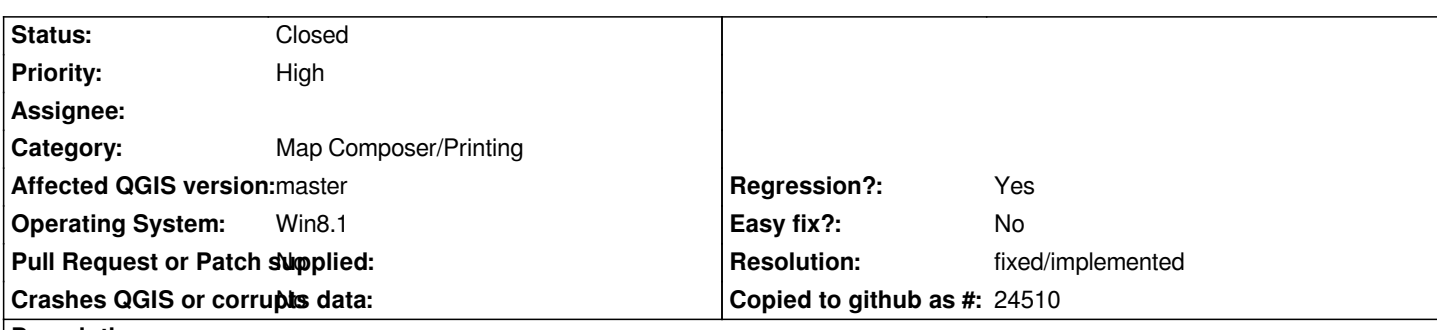

## **Description**

*The Item Properties panel resets to the default configuration of expanded/collapsed property groups when selecting items. This is not the case in 2.18, which restores the previous state as expected.*

## **Steps to reproduce:**

- *1. -> New project*
- *2. -> New print composer*
- *3. add two rectangle shapes*
- *4. select the first rectangle*
- *5. expand the Position and size property subgroup in the Item Properties panel*
- *6. select the second rectangle*
- *7. select the first rectangle*
- *8. Position and size is now collapsed*

*QGIS version: 2.99.0-Master d55fa22*

#### **History**

### **#1 - 2017-05-24 01:48 PM - Giovanni Manghi**

*- Priority changed from Normal to High*

#### **#2 - 2017-12-18 11:54 PM - Nyall Dawson**

- *Resolution set to fixed/implemented*
- *Status changed from Open to Closed*

*Fixed in layouts engine*